# Probleemoplossing met hoge CPU's op switches met dot1x/Mab dankzij EAP-framework en AAA-Manager Ī

## Inhoud

**Inleiding** Achtergrondinformatie **Configuratie** Problemen oplossen **Bugs** 

# Inleiding

In dit document wordt beschreven hoe u een hoge CPU/geheugen kunt oplossen door een MAPframework (Extensible Authentication Protocol), een AAA-beheerder, en een verificatie-, autorisatie- en accounting-beheerder. Dit wordt gezien op switches die dot1x/mab authenticatie gebruiken.

## Achtergrondinformatie

Cisco IOS Auth Manager behandelt verzoeken om netwerkverificatie en dwingt autorisatiebeleid af ongeacht de authenticatiemethode. De Auth Manager houdt operationele gegevens bij voor alle pogingen van de op haven gebaseerde netwerkverbinding, authenticaties, vergunningen, en ontbindingen en, dient als sessiemanager.

De switch treedt op als een intermediair (proxy) tussen de client en de authenticatieserver, vraagt om identiteitsinformatie van de client, verifieert die informatie met de authenticatieserver en geeft een reactie op de client. De schakelaar omvat de RADIUS-client, die de EAP-frames inkapselt en decapsulEERT en interageert met de authenticatieserver.

## **Configuratie**

Deze paragraaf laat een Cisco-schakelaar zien die MAB/DOT1X (MAC AuthenticationBypass) verificatie doet.

U dient de concepten van de poort-gebaseerde controle op de toegang tot het netwerk te begrijpen en u hebt begrip van hoe u de op poort gebaseerde controle op de toegang tot het netwerk op uw platform van Cisco moet configureren. Dit beeld illustreert werkstations met dot1x/MAB-verificatie.

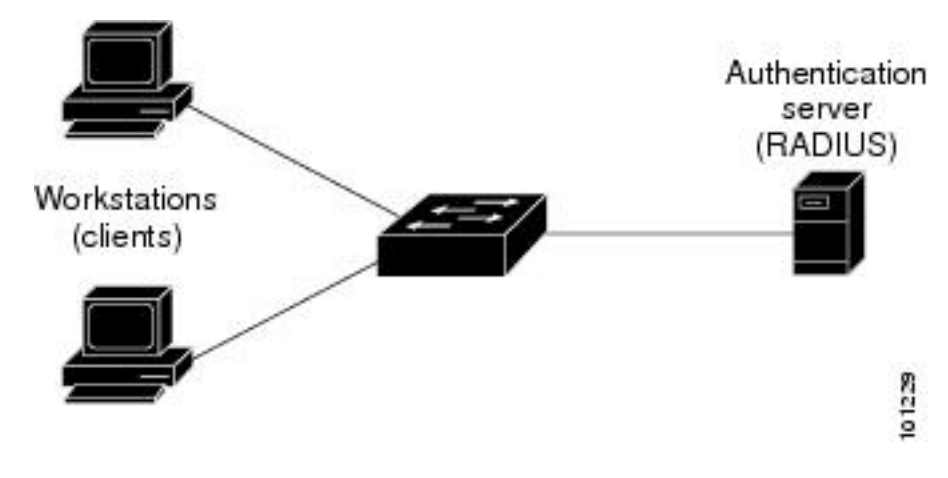

### Dit is een voorbeeldconfiguratie:

interface FastEthernet0/8 switchport access vlan 23 switchport mode access switchport voice vlan 42 authentication host-mode multi-domain authentication order mab dot1x authentication priority mab dot1x---> Priority order authentication port-control auto authentication periodic authentication timer reauthenticate <value in sec>---->(Time after which the client auth would be re-negotiated) authentication violation protect mab mls qos trust dscp dot1x pae authenticator dot1x timeout tx-period 3 storm-control broadcast level 2.00 no cdp enable spanning-tree portfast spanningtree bpduguard enable service-policy input Marking end

## Problemen oplossen

Switches die gebruik maken van dot1x/MAB-verificatie hebben soms hoge CPU/geheugensnelheden ten gevolge van het EAP-framework en de AAA-beheerder. Dit kan van invloed zijn op de productie aangezien de verzoeken om verificatie worden ingetrokken.

Om dit op te lossen, worden deze stappen aanbevolen:

Stap 1. Voer de opdracht Proc cpu-type tonen in om het hoge CPU-gebruik op de switch te controleren en zorg ervoor dat de EAP framework- en Auth Manager-processen het hoogste gebruik hebben zoals in dit voorbeeld wordt getoond:

PU utilization for five seconds: **97%** /2%; one minute: 90%; five minutes: 89% PID Runtime(ms) Invoked uSecs 5Sec 1Min 5Min TTY Process 149 178566915 140683416 1269

### **64.04% 47.11% 45.63% 0 EAP Framework**

141 130564594 55418491 2355

```
21.61% 29.05% 29.59% 0 Auth Manager
```
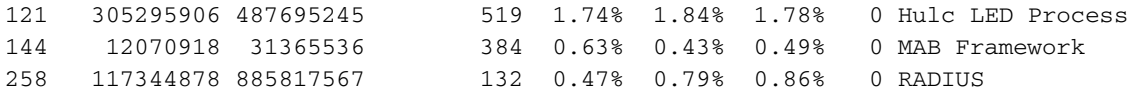

Stap 2. Controleer het geheugengebruik op de schakelaar voor processen zoals Auth Manager en RADIUS met de opdracht Cpu-geheugen voor het show-proces zoals in dit voorbeeld.

Processor Pool Total: 22559064 Used: 16485936 Free: 6073128 I/O Pool Total: 4194304 Used: 2439944 Free: 1754360 Driver te Pool Total: 1048576 Used: 40 Free: 1048536 PID TTY Allocated Freed Holding Getbufs Retbufs Process 0 0 29936164 13273256 13856236 0 0 \*Init\* 0 0 34797632 32603736 1091560 2481468 263240 \*Dead\* 59 0 366860 6760 317940 0 0 Stack Mgr Notifi 141 0

#### **569580564 3357129696**

#### **174176 2986956**

0

#### **Auth Manager**

258 0

**1212276148 2456764884 140684 21066696**

0

#### **RADIUS**

131 0 552345134 541235441 90736 20304 0 HRPC qos reque Stap 3. Als u op de switch veel gebruik van middelen maakt, kunt u de volgende logbestanden zien voor de echtheidsfouten zoals getoond:

### Typ de opdracht vastlegging tonen.

%DOT1X-5-FAIL: Authentication failed for client (7446.a04b.1495) on Interface Fa0/17 AuditSessionID 0A73340200000224870C28AA %AUTHMGR-7-RESULT:

#### **Authentication result 'no-response'**

 from 'dot1x' for client (7446.a04b.1495) on Interface Fa0/17 AuditSessionID 0A73340200000224870C28AA %AUTHMGR-7-FAILOVER: Failing over from 'dot1x' for client (7446.a04b.1495) on Interface Fa0/17 AuditSessionID 0A73340200000224870C28AA

Stap 4. Stel de timer opnieuw op een hogere waarde (bijvoorbeeld 3600 seconden) in om er zeker van te zijn dat u niet vaak voor de clients echt maakt, waardoor de lading op de schakelaar wordt verhoogd.

### Om het configuratie-formulier te valideren geeft u de opdracht interface <interfacenaam>uitvoeren aan:

interface FastEthernet0/8 switchport access vlan 23 switchport mode access switchport voice vlan 42 authentication host-mode multi-domain authentication order mab dot1x authentication priority mab dot1x authentication port-control auto authentication periodic

#### **authentication timer reauthenticate 60---------->Make sure we do not have any**

 aggressive timers set authentication violation protect

Stap 5. Bepaal hoeveel sessies voor MAB/dot1x-processen worden gezien, omdat soms een hoog aantal geauthenticeerde sessies ook kan leiden tot een hoge CPU. U kunt het aantal actieve sessies controleren door deze opdrachten in te voeren:

SW#

#### **show authentication registrations**

Auth Methods registered with the Auth Manager: Handle Priority Name 100 0 dot1x 3 1 mab 1 2 webauth

#### **SW#Show authentication method dot1x**

#### **SW#Show authentication method mab**

#### **SW#Show authentication sessions**

Stap 6. Om de versie en mogelijke fouten te controleren, voert u de opdracht Versie van het programma in.

Als het bug niet in het gedeelte "Bugs" staat, opent u een case met het Technical Assistance Center (TAC) en voegt u alle logbestanden toe van stap 1 tot en met 5.

### Bugs

[CSCus4697](https://tools.cisco.com/bugsearch/bug/CSCus46997) geheugenverlies en hoge CPU's in IP-hosthandleiding en automatische beheer

[CSCtz06177](https://tools.cisco.com/bugsearch/bug/CSCtz06177) Een katalysator 2960 kan geheugenverlies veroorzaken.

[CSCty49762](https://tools.cisco.com/bugsearch/bug/CSCty49762) EAP-Kader en AAA AttrL-subtoepassingen Alle procesgeheugen

**Tip**: Raadpleeg voor meer informatie Cisco bug-ID's <u>[CSCus46997,](https://tools.cisco.com/bugsearch/bug/CSCus46997) [CSCtz06177](https://tools.cisco.com/bugsearch/bug/CSCtz06177)</u> en [CSCty49762](https://tools.cisco.com/bugsearch/bug/CSCty49762).